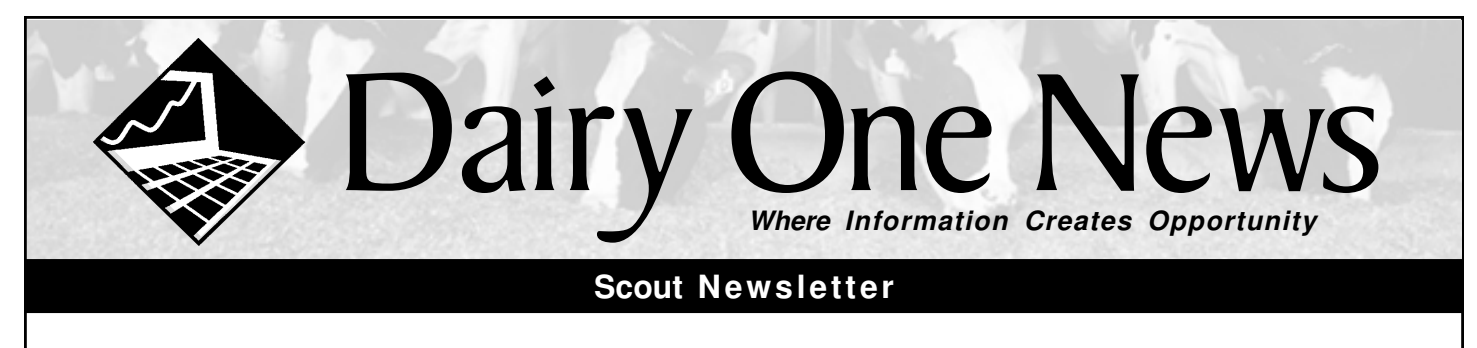

#### **Automatic Backup Routine**

In addition to your regular routine, Scout has a new, automated backup routine to store your data on the computer's hard drive. **This back-up routine is intended for use in addition to regular Daily Backups, not as a replacement**.

Select FILE > GENERAL SETUP > BACKUPS choose options for #of backups and backup frequency.

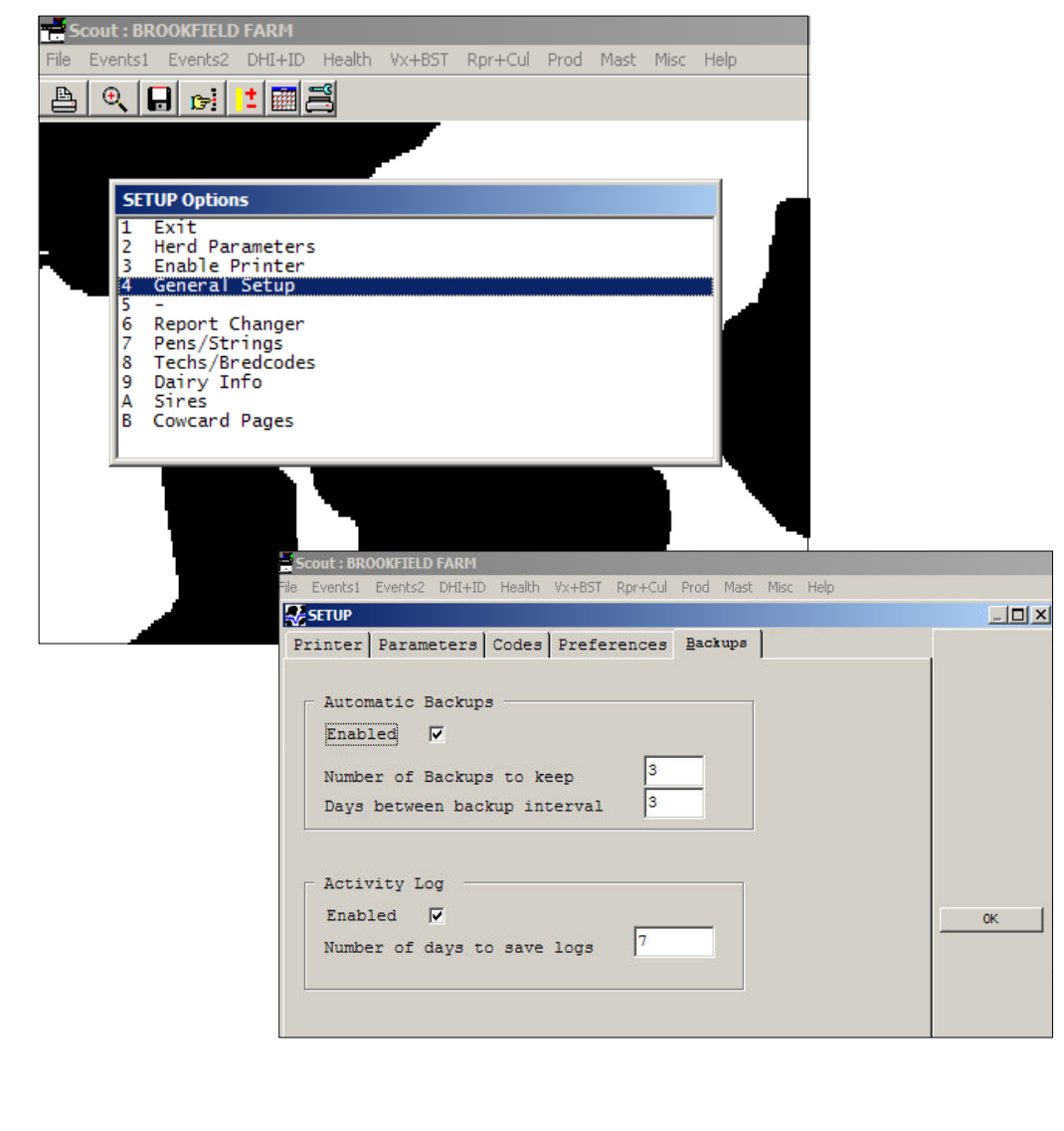

# **CLEANUP**

CLEANUP has a feature that goes through the archive files removing duplicate records. This is done to make those reports that use historical data (BREDSUM, EVENTS, etc) more correct. To run this, go to **FILE > Cleanup Cowfile**. The program will go through COWFILE1.DAT and all archive files (COWFILE1, 2, 3 … 9) removing any duplicate records it finds. Duplicates are usually caused by mistakes in data entry such as FRESH, SOLD or DIED. In the process of correcting these mistakes, occasionally duplicate records are made. The "Clean Archive Files" procedure does a good job of removing the duplicates it can find. In cases where it is impossible to tell what are duplicate records, the suspected record(s) are not removed. Often the first time its run, the program will remove tens or hundreds of records. Report accuracy will increase dramatically when this occurs, especially if those duplicates have occurred within the past year.

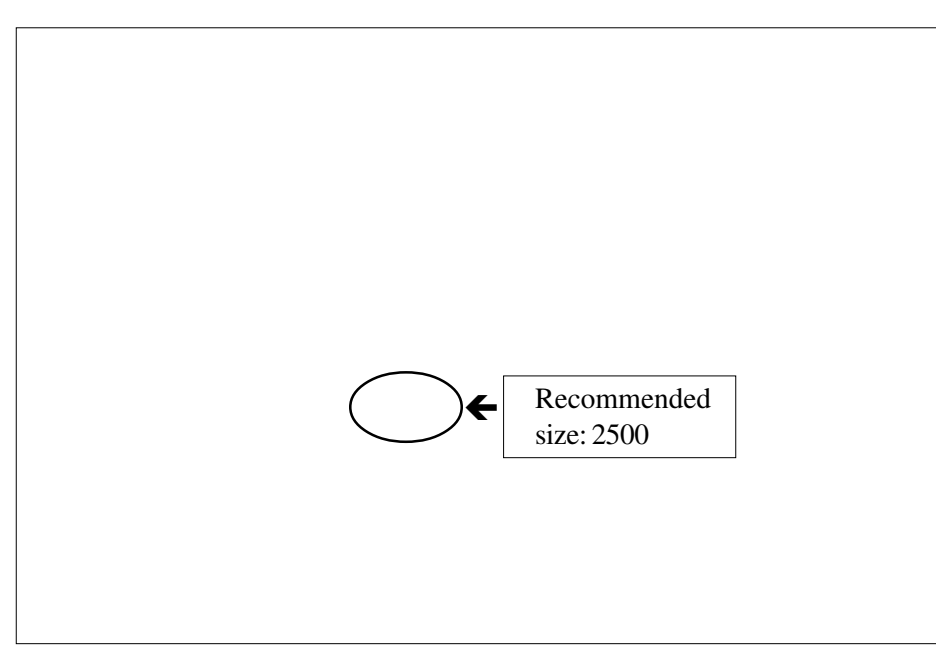

### **Using and Saving Scout archive records**

Archive records are those of previous lactations and of the animals that have left the herd (SOLD or DIED). These records constitute the "historical data" and hold little importance for the daily activity and operations of the dairy. They are important when measuring reproductive performance or looking at disease incidence. They are also used to look up an individual cow's historical data.

Currently, some report functions automatically look at archive records to include at least part of their information. These include BREDSUM, EVENTS, and ECON.

Three events make archive records, FRESH, SOLD and DIED. The program does this by making a copy of the cows' records and storing it in the data file (usually COWFILE1.DAT) with a special "flag" that denotes them as being an archive record. When CLEANUP is run, these records are normally moved to the archive file where they are permanently stored. When archive files fill up, they are renamed to a higher number and 9 archive files can exist on the hard disk. During this renaming procedure, COWFILE8.ARC becomes COWFILE9.ARC, 7 becomes 8, etc until COWFILE1.ARC becomes COWFILE2.ARC. A new COWFILE1.ARC is then made to hold the latest archive records from the data file.

In CLEANUP, it is possible to specify the size of the archive file. We recommend a file size of 2500 records. Under normal circumstances, CLEANUP should be run about once a month.

## **The iLOOP**

The iLOOP – "Internet Loop" is an evolving replacement for dial-up BBS LOOPs and uses the Internet to move the files. File transfer is much faster using the iLOOP. If you have Internet access and would like to convert to the iLOOP, please contact the Dairy Management Resources group. We can have you set up in about 10 minutes. Download charges for the iLOOP are the same as the traditional LOOP charges.

#### **Changing the way your Scout looks**

There is quite a bit of flexibility changing the font size and colors in Scout. Font size, or the size of the words displayed, can be changed in three areas, the Scout pulldown menu, the cowcards and the picklists (or submenu's).

#### **To change the font size of your pulldown menu:**

- Go outside of Scout, to the Windows START button. Left Click.
- Select Control Panel > Display
- Select the Appearance Tab, click on the Advanced button.
- Pull down under Item, select Menu
- To the right of this box, you can choose the size (and color). Most people find 16 to be an adequate size to see the Scout pulldown menu clearly.

#### **To change the size of your cowcard display:**

In Scout, pull up any cow.

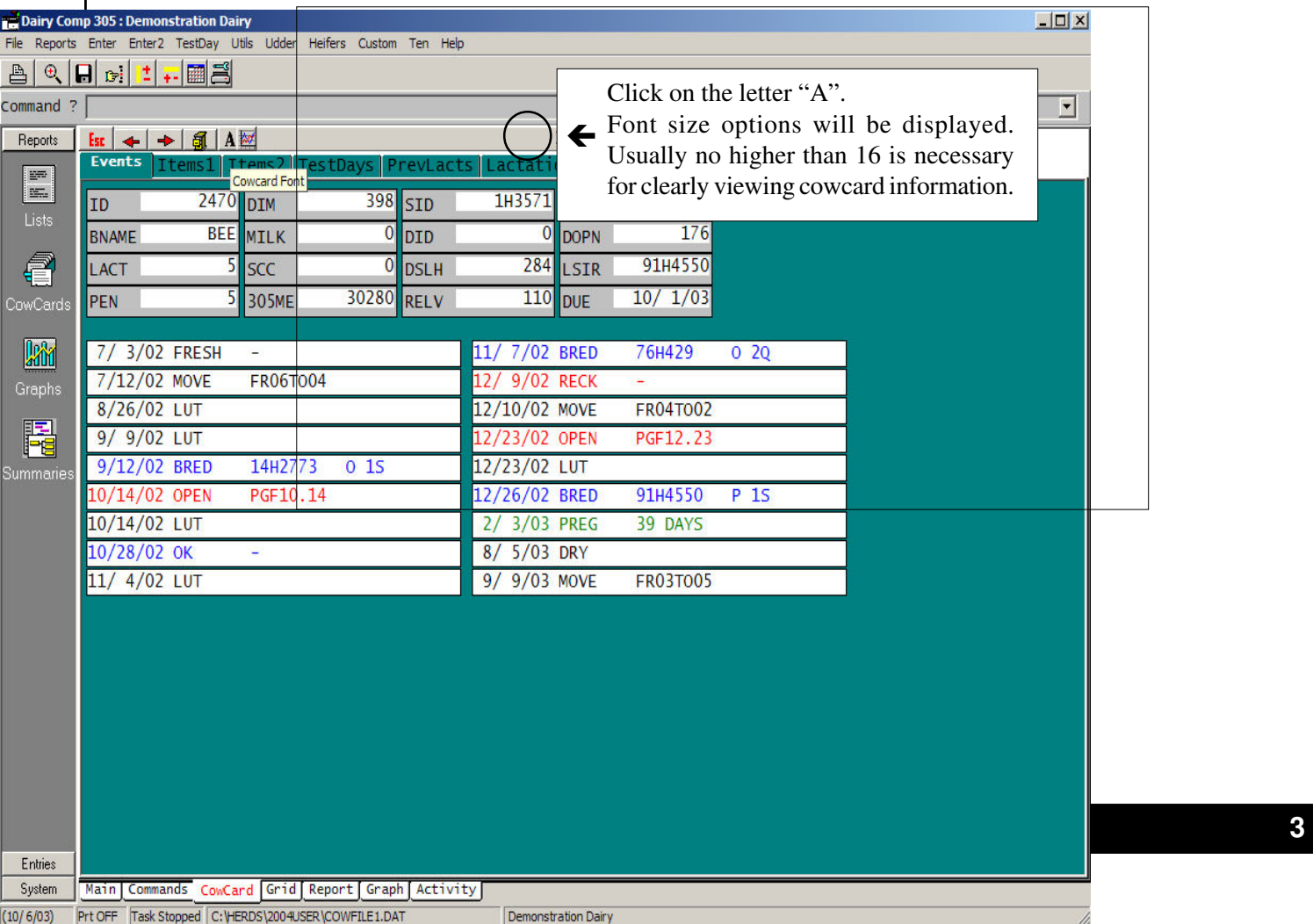

#### **To change the size of picklists, or sub-menu fonts:**

- In Scout, Pulldown under FILE > General Setup
- Select the Preferences tab
- Choose Picklist Fonts

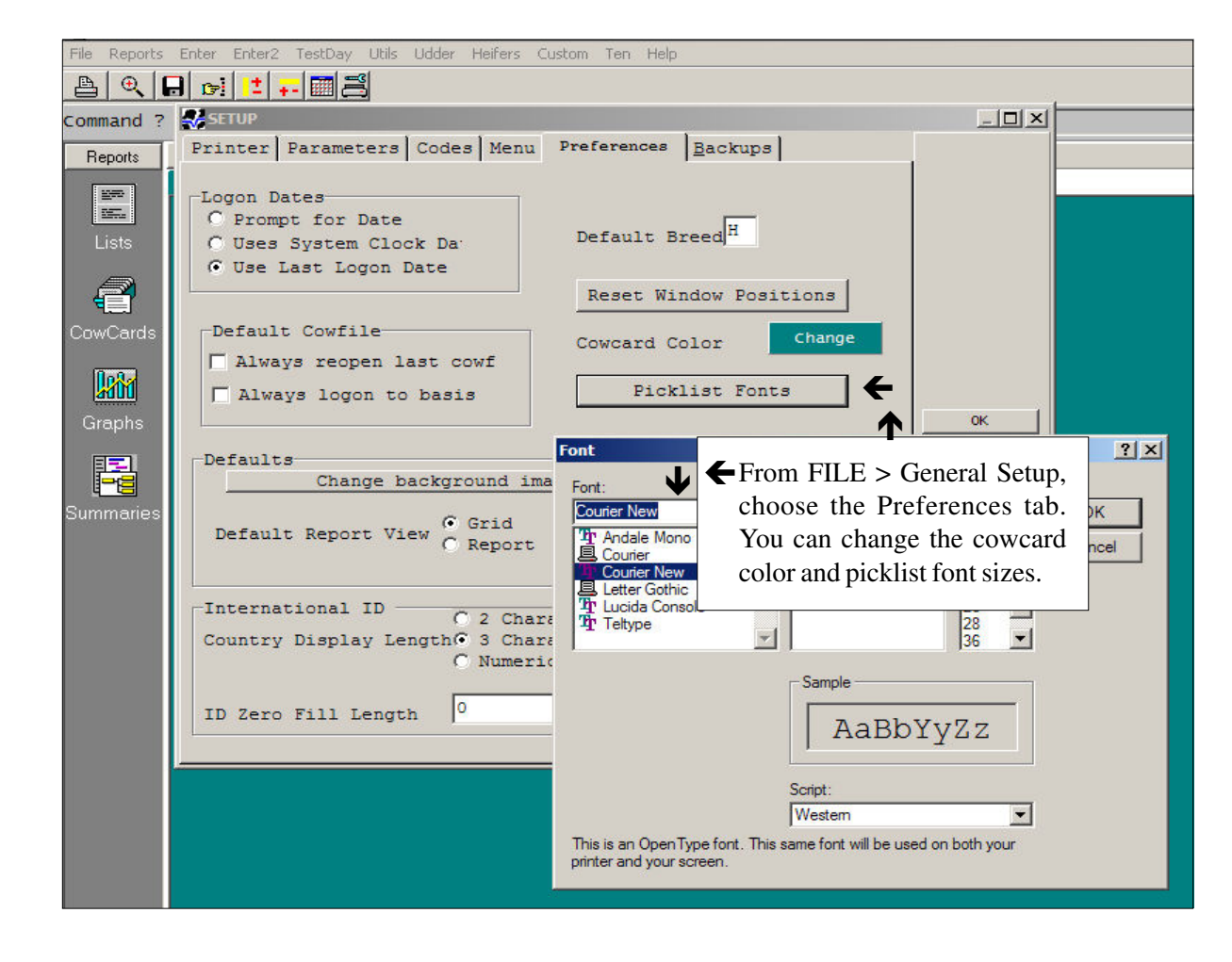